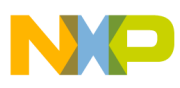

# **Freescale Semiconductor**

Application Note

Document Number: AN3990 Rev. 0, 11/2009

# **Migrating from the MC9S08LL16 to MC9S08LL64 Microcontroller**

by: Philip Drake

8-Bit Systems and Applications Engineering Austin, Texas

## <span id="page-0-0"></span>**1 Introduction**

Freescale Semiconductor's MC9S08LL64 represents a simple, low-cost, low-power upgrade path from the MC9S08LL16.

This document introduces the MC9S08LL36/64 and describes the upgrade options when moving from the smaller memory devices in the LL family to this new device. This document also introduces new features in the MC9S08LL36/64 and highlights differences between the MC9S08LL16 and MC9S08LL36/64. For in-depth implementation of MC9S08LL36/64, please consult Freescale document MC9S08LL64RM, *MC9S08LL64/ MC9S08LL36 Reference Manual.* (For simplicity, we will sometimes refer only to the MC9S08LL64, but it is understood that it is the same device as the MC9S08LL36/64.)

The MC9S08LL64 is available in a 64-pin LQFP package which is pin-to-pin compatible with the MC9S08LL16, but it can also be ordered in an 80-pin

#### **Contents**

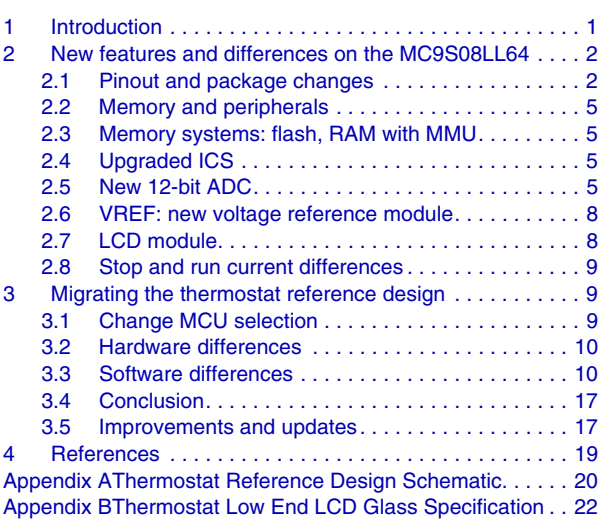

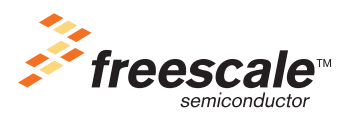

© Freescale Semiconductor, Inc., 2009. All rights reserved.

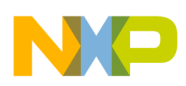

package if more LCD pins are required for your application.

#### **NOTE**

With the exception of mask set errata documents, if any other Freescale document contains information conflicting with the device data sheet, the data sheet should be considered to have the most current and correct data*.*

The major differences between the MC9S08LL16 and MC68HC908LL64 are:

- Larger flash space for larger application code
- Larger RAM space
- MMU for full access to entire 64 KB memory map
- More LCD control pins on the 80-pin version of the MC9S08LL64
- New ADC
- Added trimmable voltage reference (eliminates one port pin)
- Additional SCI module
- Higher speed DCO for higher bus speed

## <span id="page-1-0"></span>**2 New features and differences on the MC9S08LL64**

Let us explore in more depth the new features and differences on the MC9S08LL36/64.

### <span id="page-1-1"></span>**2.1 Pinout and package changes**

The MC9S08LL64 is pin-to-pin compatible with the MC9S08LL16 in the 64-pin package, with one exception. The MC9S08LL64 device in the 64-pin package supports the VREF module with the VREFO pin. This pin requires an external 0.1 μF capacitor for operation. This pin on the MC9S08LL16 is a GPIO (PTB3). All other pins can perform the same functionality as on the MC9S08LL16, but due to different pin names low-level drivers will have to be updated.

The MC9S08LL64 now has an 80-pin version detailed in [Table 1](#page-1-2) side-by-side with the 64-pin version and the MC9S08LL16. This table was taken from the MC9S08LL64 reference manual (Table 2.1). The **bold** items indicate differences and *bold/italicized* items are new.

The additional pins in the 80-lead package are almost all LCD functional pins, making the number of GPIO the same between the 64-pin and 80-pin parts. On the 80-lead part the VDD and voltage references are separated for higher ADC performance.

<span id="page-1-2"></span>

| <b>PIN # (80-pin)</b> | PIN # (64-pin) | <b>LL16</b> | <b>LL64</b>       |
|-----------------------|----------------|-------------|-------------------|
|                       | 2              | PTE0/LCD8   | <b>PTE0/LCD13</b> |
| C                     |                |             | LCD <sub>12</sub> |
| 3                     |                |             | LCD11             |
| 4                     |                |             | LCD <sub>10</sub> |
| 5                     |                |             | LCD <sub>9</sub>  |

**Table 1. Pinout comparison: 64-pin to 80-pin packages**

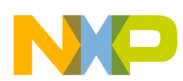

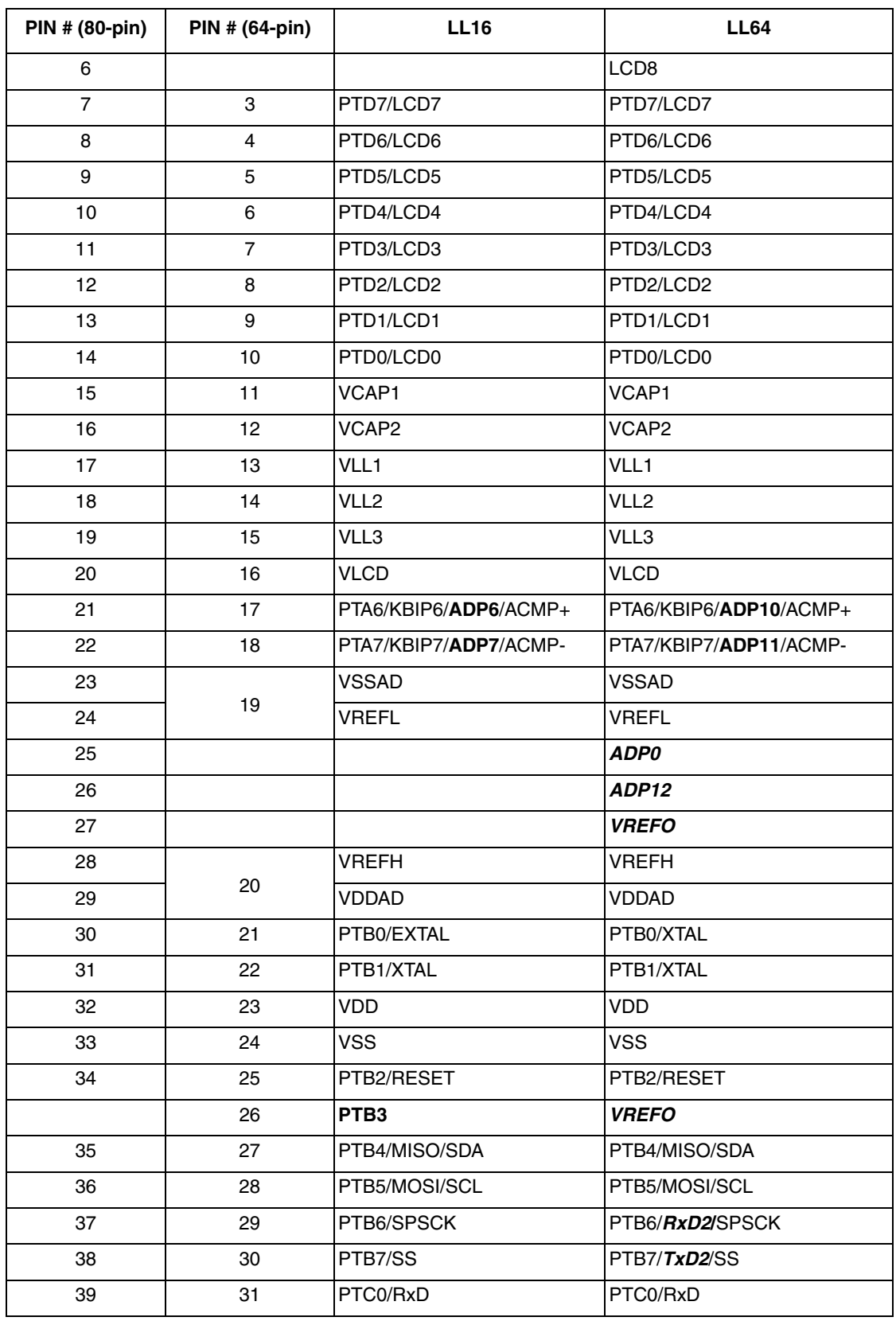

#### **Table 1. Pinout comparison: 64-pin to 80-pin packages (continued)**

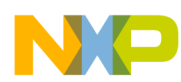

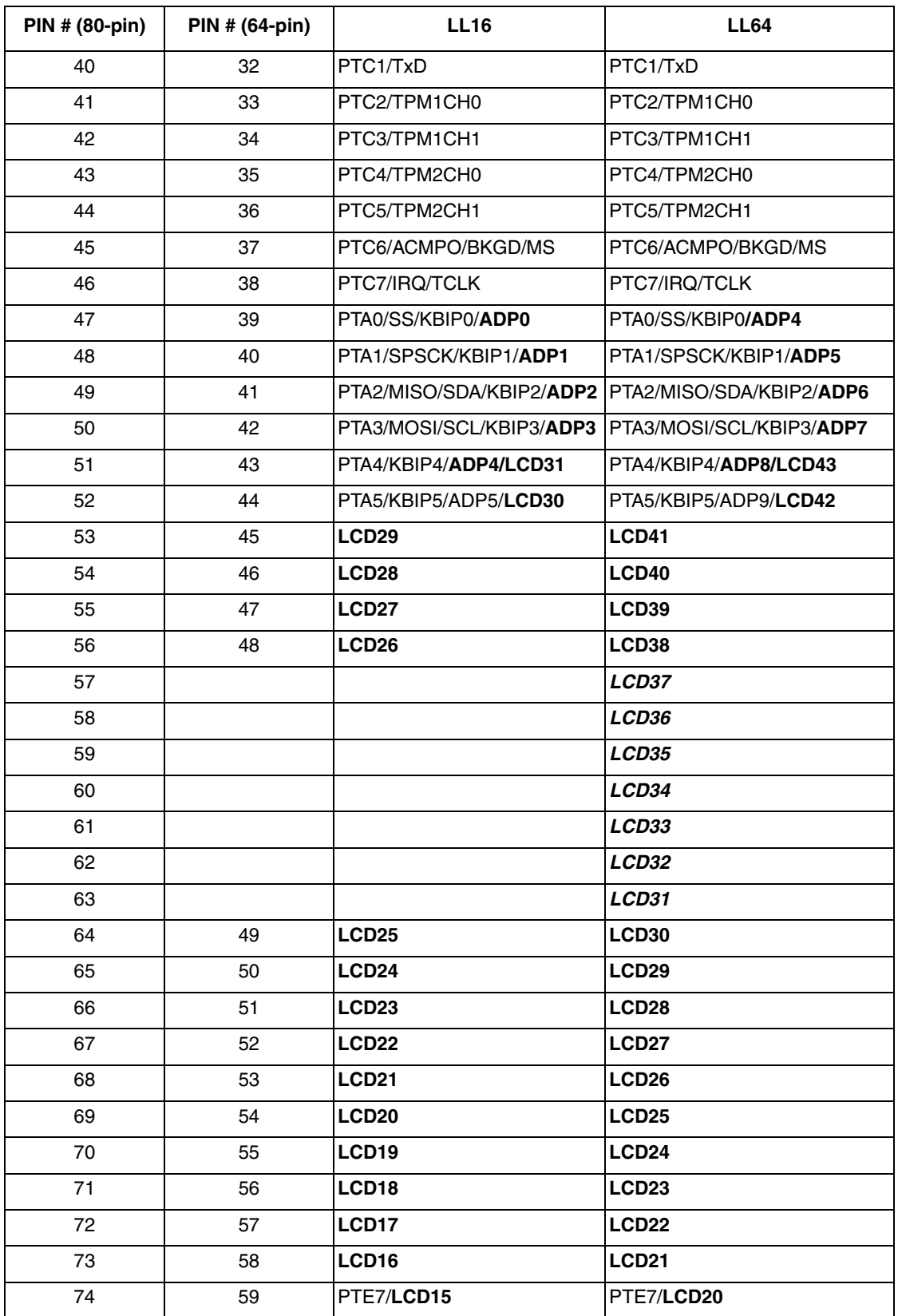

#### **Table 1. Pinout comparison: 64-pin to 80-pin packages (continued)**

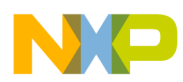

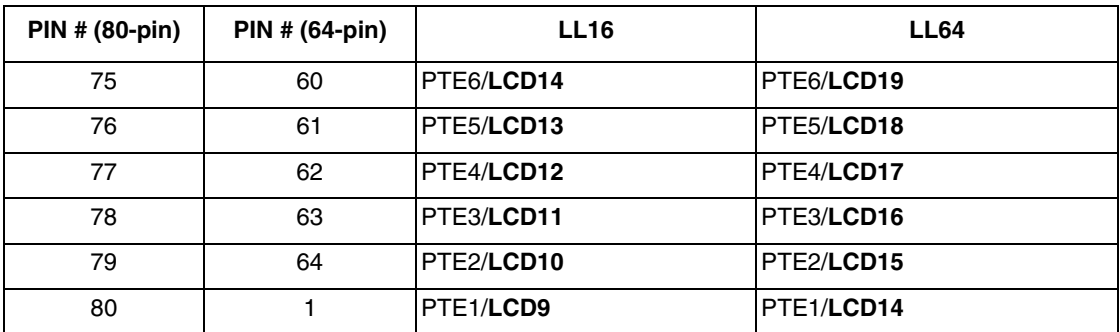

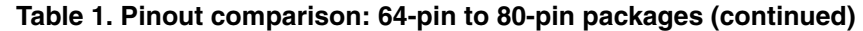

### <span id="page-4-0"></span>**2.2 Memory and peripherals**

The program memory is extended to 36 KB and 64 KB on the MC9S08LL36 and MC9S08LL64 respectively. Ram also has been increased proportionally. Updates have been made to the LCD and ICS. New modules to the MC9S08LL64 are the 12-bit ADC, VREF, additional SCI, and MMU. Software updates will be needed to operate these modules.

### <span id="page-4-1"></span>**2.3 Memory systems: flash, RAM with MMU**

The MC9S08LL36/64 has more flash space to accommodate more code and data space. This allows a lot of flexibility in the design of a tool or instrument. With the information in this application note, you can design your product to be re-targeted with a simple change of the MCU in the Codewarrior development platform. The addition of the memory management unit also adds paging support, allowing for full access to the entire 64 KB memory space.

The MC9S08LL64 still maintains the dual flash array functionality popular in several S08 MCUs, including the MC9S08LL16, so that you can be programming one bank while executing out of another. This allows for easy field re-programmability of the user's application. When using EEPROM emulation and programming one flash array from the other, code segments will have to be re-mapped when converting from the MC9S08LL16 to the MC9S08LL64 to account for memory map differences.

The RAM size has been increased from 2080 bytes to 4096 bytes.

### <span id="page-4-2"></span>**2.4 Upgraded ICS**

For the MC9S08LL64, the ICS module will now support ICS output clock up to 40 MHz. The maximum bus frequency on the MC9S08LL16 is 10 MHz, while the MC9S08LL64 maximum bus frequency is 20 MHz. Software may need to be updated to use the upgraded feature.

### <span id="page-4-3"></span>**2.5 New 12-bit ADC**

The MC9S08LL36/64 has an upgraded ADC module with enhanced 12-bit performance. The control and flag registers differences are described in detail. Note that since pins and ADC channels have changed. low-level drivers will need to adapt to the new channel assignments. For instance, on the MC9S08LL16 pin 44 is ADP5, where on the MC9S08LL64 pin 44 is ADP9. When ADC conversions are initiated on the MC9S08LL64 pin 44, the address for ADP9 must be used instead of the address for ADP5.

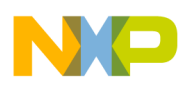

The MC9S08LL64 ADC section in the reference manual contains valuable information. It explains all configuration options and shows some examples. Please review section 11.5, "Functional Description," section 11.6, "Initialization Information," and section 11.7, "Application Information," for more details.

### **2.5.1 ADC register comparison**

The ADC on the MC9S08LL16 has the familiar register set seen in [Table 2.](#page-6-0) These memory-mapped registers control and monitor operation of the ADC.

- Status and control register ADCSC1
- Status and control register ADCSC2
- Data result registers ADCRH and ADCRL
- Compare value registers ADCCVH and ADCCVL
- Configuration register ADCCFG
- Pin enable registers APCTL1

The ADC on the MC9S08LL64 has the set of registers identified in [Table 3.](#page-6-1) These memory-mapped registers control and monitor operation of the ADC:

- Status and channel control registers ADCSC1
- Configuration registers ADCCFG1 and ADCCFG2
- Data result registers ADCRH and ADCRL
- Compare value registers ADCCV1H and ADCCV1L
- General status and control registers ADCSC2 and ADCSC3
- Configuration registers ADCCFG1 and ADCCFG2
- Pin enable registers APCTL1, APCTL2

Notice that the MC9S08LL64 ADC has one more Status and Control Register, an additional configuration register, and one more pin control register. The MC9S08LL16's ADC registers are all in direct-page register space, while the MC9S08LL64 is partially in the high-page register space. With this memory configuration, the registers typically used only during initialization are located in the high-page area, and the registers used during control loops, such as the conversion control and result register, are in direct space. This arrangement allows for better code efficiency.

The Control bits in the ADCCFG2 register offer new functionality. The ADCCFG2 selects the special high-speed configuration for very high speed conversions, and selects the long sample time duration during long sample mode. If the asynchronous clock is used, then enabling the ADACKEN bit makes for a faster first conversion, because no clock startup time is added into the conversion time.

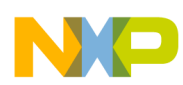

<span id="page-6-0"></span>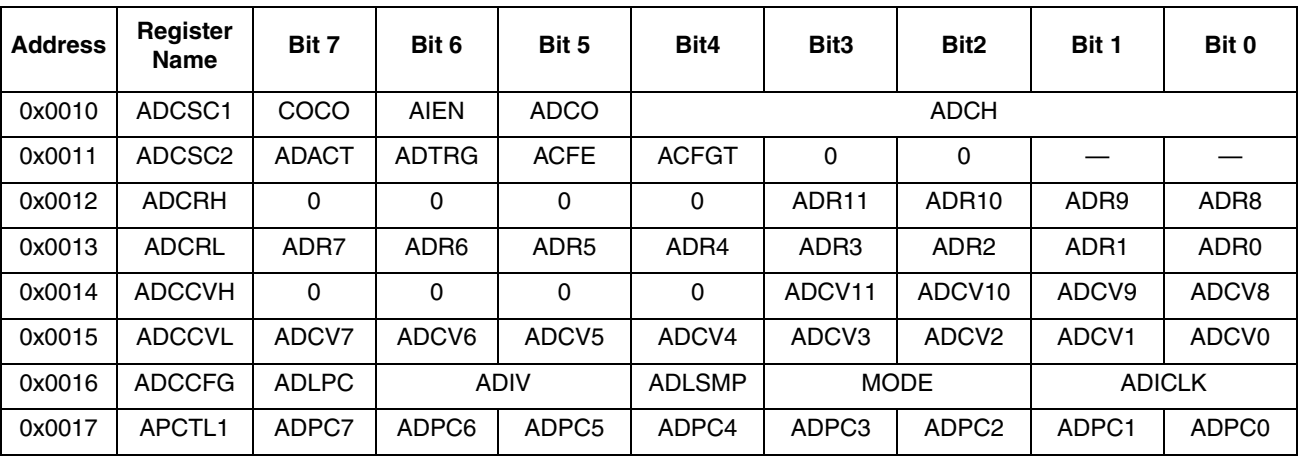

#### **Table 2. MC9S08LL16 ADC memory map**

#### **Table 3. MC9S08LL64 ADC memory map**

<span id="page-6-1"></span>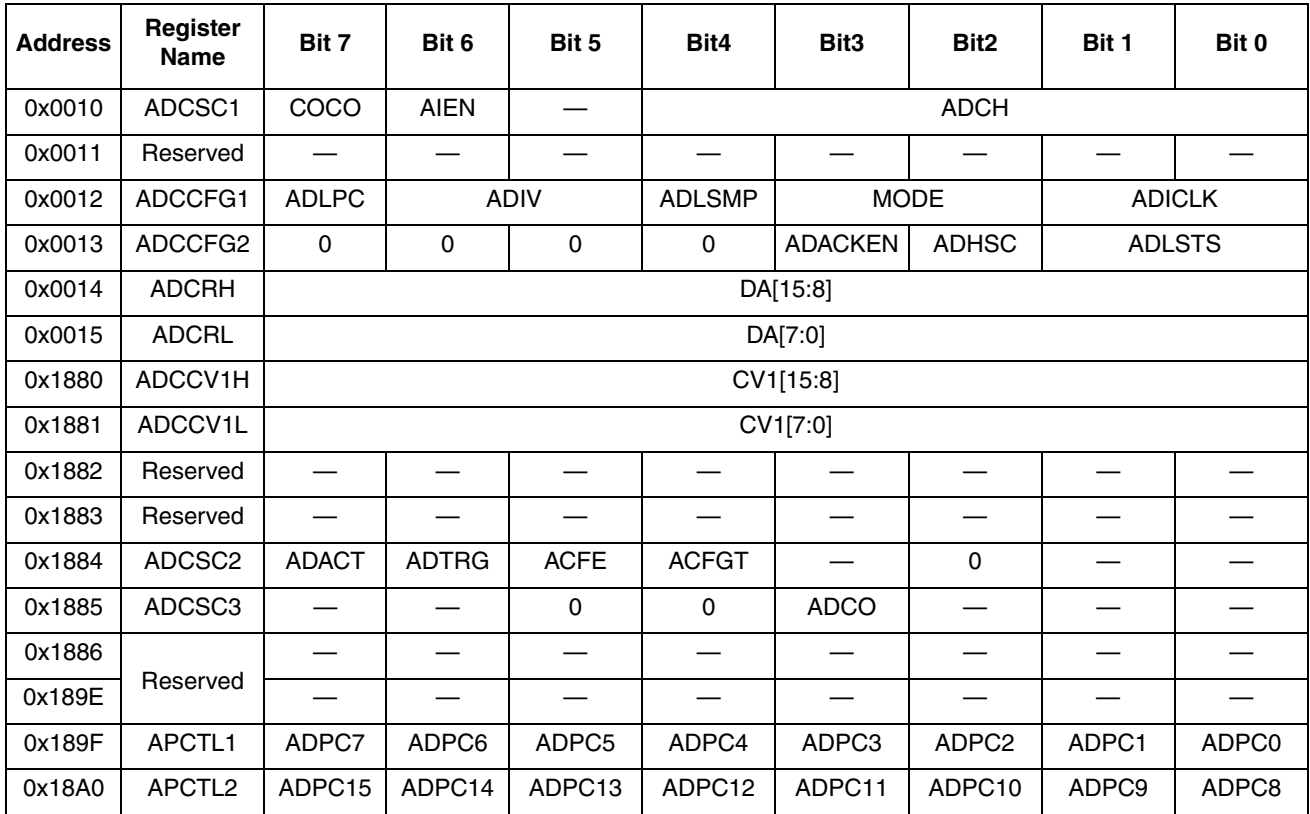

#### **2.5.2 Control of ADC on MC9S08LL64**

On the MC9S08LL16 and the MC9S08LL64, the control bits have a similar functionality but may be located in different registers. The organization of the registers in the new ADC is such that the registers that are only updated during initialization are located in high-page register space. The ones used more frequently are located in direct register space.

Let's detail the differences.

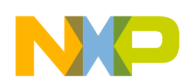

- The ADCO bit has been moved. It is now located in control register ADCSC3. It has the same functionality as on the MC9S08LL16.
- The ADSC2 register has been moved and a reserved bit added. It is located in high-page register space. Bit three of the register is added to the list of reserved bits that must be set to zero.
- The result registers have been moved, renamed, and extended. The new register names are ADCRH and ADCRL. The bits are named DA[15:8] and DA[7:0], respectively.
- The compare value registers are moved and renamed. The new register names are ADCCV1H and ADCCV1L.
- The config register ADCCFG on the MC9S08LL16 has been moved on the MC9S08LL64 ADC and a second config register added. The new register names are ADCCFG1 and ADCCFG2. They are both located in the direct-page register space.

### <span id="page-7-0"></span>**2.6 VREF: new voltage reference module**

The voltage reference module supplies an accurate voltage output that is trimmable by an 8-bit register in 0.5 mV steps. There are two VREF modules on the MCU, but only one is pinned out in a particular package. VREFO1 is only available on the 80-pin part (output on pin 27), and VREFO2 is only available on the 64-pin part (output on pin 26).

The VREF module is capable of driving a maximum load of 1 mA across temperature. For more information please refer to the MC9S08LL64 data sheet, section 3.13, table 19, "VREF Specifications."

### **2.6.1 Initializing the VREF**

The reference manual states that in the 80-pin package the VREF1 module is enabled and the VREF2 module is disabled. The opposite is true for the 64-pin package. Even though one of the modules is disabled, it is recommended that you initialize both VREF modules at the same time with the same values. Writing to the disabled module will not cause an illegal address access.

### <span id="page-7-1"></span>**2.7 LCD module**

The MC9S08LL36/64 has 44 segment LCD pins available in the 80-pin package version of the part, versus 32 in the 64-pin package. This allows you to drive up to 288 segments, utilizing up to eight pins as back planes (BP) and thirty-six as front planes (FP). As is the standard on the LL family, any pin can be configured as an FP or a BP. With this increased number of LCDs there is a corresponding increase in the number of LCD registers.

### **2.7.1 Pin name differences**

As mentioned before, low-level drivers will have to be updated due to different pin names. Only a few of the LCD pin names are the same between the MC9S08LL16 and the MC9S08LL64.

LCD example: MC9S08LL16 pin 49 is LCD25, but on the MC9S08LL64 pin 49 is LCD30. LCD drivers will have to be modified so that the LCD25 functionality is mapped to LCD30. For example, if LCD25 was used as a backplane pin, LCD30 must now be configured as a backplane pin on the MC9S08LL64.

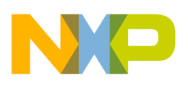

### <span id="page-8-0"></span>**2.8 Stop and run current differences**

As a result of the larger memory and added modules, the MC9S08LL64 stop IDDs will be slightly higher than on the MC9S08LL16. This additional leakage current will lead to a 25–75 nA increase during stop2 operating mode.

MC9S08LL64-run IDDs will be slightly higher than on the MC9S08LL16. At 1 MHz the typical IDD is between 0.9 mA to 2 mA. You can get the specifics of your application with the MC9S08LL64 using the updated web-based Low-Power Battery Calculator available on the Freescale site.

## <span id="page-8-1"></span>**3 Migrating the thermostat reference design**

To demonstrate the steps required in the migration of an MC9S08LL16-based application to the MC9S08LL64 MCU, we will explain the process step by step using a real application. A complete thermostat reference platform was designed by Freescale using the MC9S08LL16 MCU. The following sections explain the steps needed to migrate the code and hardware from the MC9S08LL16 to the MC9S08LL64.

In general we will proceed to make the pin name changes in the LCD driver and ADC, make the ADC module updates, check the ICS for any changes, and then compile and test the new code in a version of the thermostat reference design after replacing the MC9S08LL16 with an MC9S08LL36 or MC9S08LL64.

### <span id="page-8-2"></span>**3.1 Change MCU selection**

In Codewarrior you will need to change the MCU selected from the MC9S08LL16 to the MC9S08LL36 or MC9S08LL64. Since we updated this board with an MC9S08LL36, we select the "Change MCU" connections, then select the MC9S08LL36 using the P&E multilink as the debugger interface. After requesting this change, several error messages were received while compiling. Each of these errors needs to be addressed. There were errors in removing files mc9s08ll16.h and mc9s08ll16.c, which were removed manually. Since the Project.prm file was modified for the project, the substitution with the MC9S08LL36 version did not happen. The base linker file (\*.prm file) was added and updated to reflect the custom MC9S08LL16 version. The original MC9S08LL16 base linker file was modified to add the relocate feature for flash as EEPROM functionality. So changes were made to add these segments to the MC9S08LL36 linker file; DATA\_ROM and FLASH\_TO\_RAM segments. These changes are required since the application uses part of the flash for variable storage and does the programming of flash from RAM.

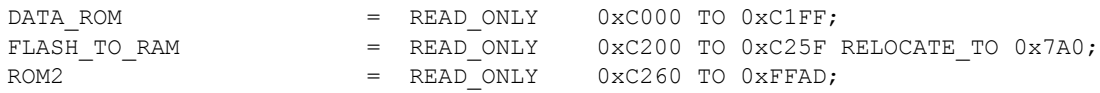

The basic process used for the software migration can be used for any migration effort. Make a copy of the original thermostat project, then open the new Thermostat.mcp file with CodeWarrior. For a copy of the original thermostat project, please refer to the associated software for Freescale document DRM106, *Thermostat Reference Design Using the MC9S08LL16*, available at freescale.com.

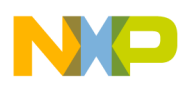

### <span id="page-9-0"></span>**3.2 Hardware differences**

We used the schematic of the thermostat SCH v0.5 (see Appendix A, "Thermostat Reference Design [Schematic"](#page-19-0)) and the LCD glass specification (see [Appendix B, "Thermostat Low End LCD Glass](#page-21-0)  [Specification](#page-21-0)") when creating the pin-out comparison in [Table 4](#page-12-0). The paragraphs below identify the differences, but note that there are a lot more similarities than differences, making this migration painless.

### **3.2.1 Port pins**

The MC9S08LL16 has a PTB3 pin which has been converted to a VREF output pin with no GPIO functionality. The thermostat system used PTB3 to enable the Cymbit battery backup system. In order to keep this functionality, the enable function must be attained in some other way, either using another output pin or by making the enable a manual jumper.

Since the battery backup hardware was not present on this version of the thermostat, these two lines were commented out in the software:

```
// #define CONFIG CBC EVAL EN PULL UP PTBPE PTBPE3 = 1
// #define CONFIG CBC EVAL EN DDR PTBDD PTBDD3 = 0
```
### **3.2.2 ADC channel pins**

The ADC channel changes will have an impact on the code, so we need to be aware of the changes needed to accommodate the channel changes. One change we could make later is the addition of humidity measurement. The original design did not have enough I/O and LCD pins. By taking advantage of the increased number of I/O pins, this humidity function could be added. A channel assignment and low-level driver change will have to be made to add this function.

Other channel assignments changes include:

- Channel 7 is now channel 11
- Channel 6 is now channel 10

These pins are being used as an input for temperature measurement. Low-level headers must be changed to accommodate this change. In file S08\_ADC12.h, change the #defines for channel 1 to a 10, and also the pin control. This will allow input channel 10 to be enabled as demonstrated below.

#define ADC1\_CHAN 10 #define ADC1 PCTL1 0 #define ADC1\_PCTL2 APCTL2\_ADPC10\_MASK

Let's step through the code and change the settings that are different between the ADC modules. First, Channel 6 is now Channel 10. This pin is being used as temperature sensor input.

### <span id="page-9-1"></span>**3.3 Software differences**

#### **3.3.1 ADC module changes**

A thorough review of the changes in the ADC section above and the MC9S08LL64 reference manual is necessary to identify all of the subtle changes when using the new ADC on the MC9S08LL64.

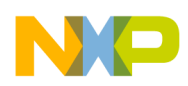

However, one of the simplest ways to identify what needs to be changed is to try compiling the project after selecting the new MCU target. The two MCUs are similar enough that this method will quickly identify most of the code items that need to be updated.

The code relating to ADC is the first place to examine. The header file changes were identified in the previous section. To recap the changes we need, channel 6 is now changed to channel 10. So we have to change the input channel for temperature measurements to channel 10 and change the pin enable for channel 10. Change the S08\_ADC12.h file like this:

#define ADC1\_CHAN 10 #define ADC1 PCTL1 0 #define ADC1\_PCTL2 APCTL2\_ADPC10\_MASK

Initializing and configuring the new ADC is our next goal. Here is the code initializing the ADC.

```
void ADC_Init(UINT16* pADC_BufferPointer)
{
  SCGC1 ADC = 1;ADCSC1 = 0;ADCSC2 = 0; ADCCFG = ADCCFG_ADLSMP_MASK | ADCCFG_ADIV1_MASK | ADCCFG_ADIV0_MASK | ADCCFG_MODE0_MASK | 
ADCCFG_ADICLK0_MASK;
   APCTL1 = APCTL1_REG; 
   #ifdef APCTL2
     APCTL2 = APCTL2_REG;
   #endif
   #ifdef APCTL3
     APCTL3 = APCTL3_REG;
   #endif
   pADC_Pointer = pADC_BufferPointer;
}
```
The ADCSC1 register in the MC9S08LL64 is different from the MC9S08LL16 ADC in one bit, the ADCO, which controlled the continuous conversion switch. If the code required continuous conversion then a write to ADCSC3\_ADCO would be required. The routine ADC\_Start\_conversions() is changed to this:

```
void ADC_Start_conversions(void)
{
         ADCSC3 = ADCSC3_ADCO_MASK;
}
```
The ADCSC2 register has the same definition as in the MC9S08LL16 but has been moved to the High-Page register. Any assembly code that used direct page addressing will need to be changed. The compiler handles this for us.

The next register is the ADCCFG1 register. This has the same definition as the ADCCFG register in the MC9S08LL16. The only change we need to make to the code is to add the "1" after the register name, like this:

```
ADCCFG1 = ADCCFG1_ADLSMP_MASK | ADCCFG1_ADIV1_MASK | ADCCFG1_ADIV0_MASK | ADCCFG1_MODE0_MASK | 
ADCCFG1_ADICLK0_MASK;
```
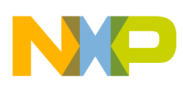

The new configuration register, ADCCFG2, will be left at the reset defaults. This disables the asynchronous clock, selects the normal conversion sequence, and selects the longest sample time.

Next are the ADC pin control registers. On the MC9S08LL64 there are two registers to accommodate the increased number of channels. The MC9S08LL16 version enables all of the pins as inputs with these defines.

#define APCTL1\_REG ADC1\_PCTL1 | ADC2\_PCTL1 | ADC3\_PCTL1 | ADC4\_PCTL1 | ADC5\_PCTL1 | ADC6\_PCTL1 | ADC7 PCTL1 | ADC8 PCTL1 | ADC9 PCTL1 | ADC10 PCTL1; #define APCTL2\_REG ADC1\_PCTL2 | ADC2\_PCTL2 | ADC3\_PCTL2 | ADC4\_PCTL2 | ADC5\_PCTL2 | ADC6\_PCTL2 | ADC7\_PCTL2 | ADC8\_PCTL2 | ADC9\_PCTL2 | ADC10\_PCTL2; #define APCTL3\_REG ADC1\_PCTL3 | ADC2\_PCTL3 | ADC3\_PCTL3 | ADC4\_PCTL3 | ADC5\_PCTL3 | ADC6\_PCTL3

### **3.3.2 LCD Code Migration**

There are several ways to approach the migration of the code to a new LCD pinout. The changes we are making here are typical of the kind of changes you would make if you were to put new glass on your application. You take your original design, create a table of pin and functional differences, and then use this difference table to guide you through the changes in the application code.

First notice that some of the LCD pin names changed:

| ADC7\_PCTL3 | ADC8\_PCTL3 | ADC9\_PCTL3 | ADC10\_PCTL3;

- LCD9 is now LCD14
- LCD31 is now LCD43
- LCD30 is now LCD42
- LCD29 is now LCD41
- LCD28 is now LCD40
- LCD27 is now LCD39
- LCD<sub>26</sub> is now LCD<sub>38</sub>
- LCD25 is now LCD30

and so on. The LCD pins that did not change names are pins LCD0 through LCD7.

Each of these differences will be accounted for in the changes needed for the LCD low-level driver code. We can use the spreadsheet supplied with AN3796, "LCD Driver Specification," to accommodate the differences.

This spreadsheet was developed by the authors of AN3796 and sets up the defines for the glass used in the thermostat controller. We could use this spreadsheet to do the LCD pin redefinition. After the spreadsheet has been modified, we can copy and paste the defines into the header file.

Since we did not have access to the original spreadsheet used for this application code we chose another, more direct way: going to the header file for the glass we have on this reference design board, the low-end LCD (GD5360.h), and changing the low-level defines as needed.

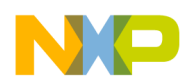

#### **3.3.2.1 LCD pin migration**

To figure out the pin enables, let us identify the new set of active LCD pins. We will use two sources: the thermostat schematic ( [Appendix A, "Thermostat Reference Design Schematic"](#page-19-0)) and the GD-5360P glass specification ( [Appendix B, "Thermostat Low End LCD Glass Specification"](#page-21-0)).

<span id="page-12-0"></span>For any application that you are migrating from the MC9S08LL16 to the MC9S08LL64, a similar table will be required in order to prepare for the header file changes needed.

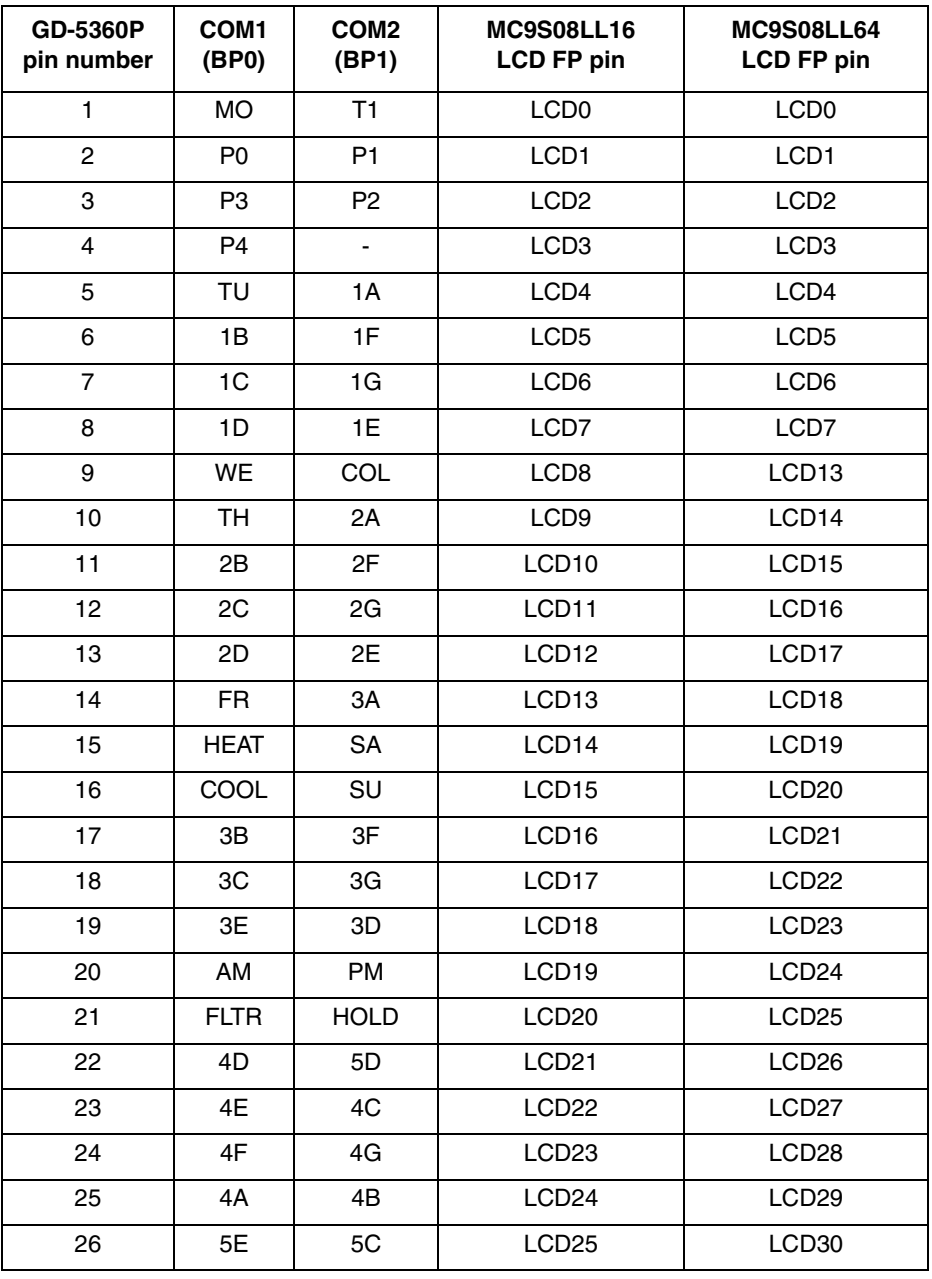

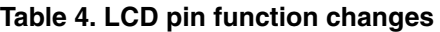

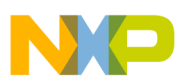

| <b>GD-5360P</b><br>pin number | COM <sub>1</sub><br>(BP0) | COM <sub>2</sub><br>(BP1) | <b>MC9S08LL16</b><br><b>LCD FP pin</b> | <b>MC9S08LL64</b><br><b>LCD FP pin</b> |
|-------------------------------|---------------------------|---------------------------|----------------------------------------|----------------------------------------|
| 27                            | 5F                        | 5G                        | LCD <sub>26</sub>                      | LCD38                                  |
| 28                            | 5Α                        | 5B                        | LCD <sub>27</sub>                      | LCD39                                  |
| 29                            | COM <sub>1</sub>          |                           | LCD <sub>28</sub>                      | LCD <sub>40</sub>                      |
| 30                            |                           | COM <sub>2</sub>          | LCD29                                  | LCD41                                  |

**Table 4. LCD pin function changes (continued)**

After reviewing [Table 4,](#page-12-0) we can see that pin enable updates will also be needed:

- LCDPEN0 has all bits set for LCD pin enables 0 through 7 (mask of  $0xFF$ )
- LCDPEN1 has bits 5, 6, and 7 set for LCD pin enables 13, 14, and 15 (mask of 0xE0)
- LCDPEN2 has all bits set for LCD pin enables 16 through 23 (mask of 0xFF)
- LCDPEN3 has bits 0 through 6 set for LCD pin enables 24 through 30; (mask of 0x7F)

For the MC9S08LL64, with more pins available there are added pin enable registers.

- LCDPEN4 has bits 6 and 7 set for LCD pin enables 38 and 39 (mask of 0xC0)
- LCDPEN5 has bits 0 and 1 set for LCD pin enables 40 and 41 (mask of 0x03)

#### **3.3.2.2 Backplane pin enables**

The backplane pin enables are changed for COM1 from LCD28 to LCD40 and for COM2 from LCD29 to LCD41. This changes the backplane pin enable register from LCDBPEN3 to LCDBPEN5.

```
#define EnableCom1 EnableBackplane (5, 40) // was 28 now 40
#define EnableCom2 EnableBackplane (5, 41) // was 29 now 41
#define SetCom1 SetBackplane (0, 40) // was 28 now 40
#define SetCom2 SetBackplane (1, 41) // was 29 now 41
```
Where EnableBackplane and SetBackPlane are defined like this:

```
#define EnableBackplane(RegNum, LCDn) LCDBPEN##RegNum## BPEN##LCDn = 1
#define SetBackplane(ComNum, LCDn) LCDWF##LCDn = (1 << (##ComNum+ 4##)) | (1 << (##ComNum##))
```
#### **3.3.2.3 Waveform registers**

The last low-level items to change are the front plane waveform registers.

In the MC9S08LL64 there are more waveform registers. In the implementation of the function which writes all waveform registers to zero to turn off the LCD segments, we extended the code to write zeros to all of the unused waveform registers. Therefore if somehow you inadvertently enable LCD pins not bonded out in the 64-pin package, then more current will not be used by the MCU. With all segments off, a lower current mode is used than with all segments on.

### **3.3.3 LCD changes**

LCD pin name changes are the only changes necessary for the MC9S08LL36. The LCD module on the two MCUs is identical. The only added feature on the MC9S08LL36 is the added pins.

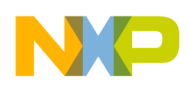

If other changes are desired, such as font changes, then an understanding of how the font is created is in order. In the file LCD\_GD5360P.c there is a table set up for each valid displayable character. For this seven segment character type only some alpha-numeric characters are meaningful. When you have more capable displays, this font table can be upgraded to properly display the entire ASCII character list.

To make changes, take a look at each number and letter and the definition given to each of the seven segments. For instance, the number 6 has the following definition. Notice that segments A and B are off and the rest are on. Say you wanted to have your number 6 be better differentiated from the small character b, since some HEX number might need to be displayed for test purposes.

(  $!SEGA$  ), (  $!SEGB + SEGF$  ), (  $SEGC + SEGG$  ), (  $SEGD + SEGE$  ),  $//Char = 6$ , offset=24

The definition would change to turn on SEGA. Do this by simply removing the exclamation point from in front of SEGA, like this. This would turn on segment A when displaying the character 6. The HEX number represented by the small character "b" and the numeral "6" would now each be unique.

(  $SEGA$  ), (  $1SEGB + SEGF$  ), (  $SEGC + SEGG$  ), (  $SEGD + SEGE$  ),  $//Char = 6$ ,  $offset=24$ 

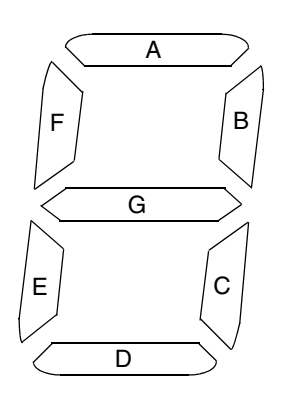

**Figure 1. Seven-segment display and special symbols**

#### **3.3.3.1 LCD header file**

From the table above we identify the pin enable change list and the mask is changed in the header file.

- LCDPEN0 has all bits set for LCD pin enables 0 through 7 (mask of 0xFF)
- LCDPEN1 has bits 5, 6, and 7 set for LCD pin enables 13, 14, and 15 (mask of 0xE0)
- LCDPEN2 has all bits set for LCD pin enables 16 through 23 (mask of  $0xFF$ )
- LCDPEN3 has bits 0 through 6 set for LCD pin enables 24 through 30 (mask of  $0x7F$ )

For the MC9S08LL64, with more pins available there are added pin enable registers.

- LCDPEN4 has bits 6 and 7 set for LCD pin enables 38 and 39 (mask of 0xC0)
- LCDPEN5 has bits 0 and 1 set for LCD pin enables 40 and 41 (mask of 0x03)
- )

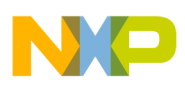

### **3.3.3.2 Backplane pin enables**

The backplane pin enables are changed for COM1 from LCD28 to LCD40 and for COM2 from LCD29 to LCD41. This changes the backplane pin enable register from LCDBPEN3 to LCDBPEN5. In the function below we need to clear the LCDBPEN registers 4 and 5 since the MC9S08LL64 has more pins.

```
void vfnEnableBackplanes (void)
{
  LCDBPEN0 = 0x00;LCDBPEN1 = 0x00;LCDBPEN2 = 0x00;LCDBPEN3 = 0x00;LCDBPEN4 = 0x00;LCDBPEN5 = 0x00;
   EnableCom1;
   EnableCom2;
   SetCom1;
   SetCom2;
}
```
#### **3.3.3.3 Waveform registers**

The last low-level items to change are the front plane waveform registers.

There are 26 front planes for this piece of LCD glass. There are 5 digits and then symbols. Going through the LCD table changes each of the front plane assignments are changed. Below are examples of the kind of changes made to the GD5360.h header file.

The character assignments change to this:

```
#define CharacterPlace(LCDn) LCDWF##LCDn
#define Char1a CharacterPlace (4) // (4) Glass Pin 5
#define Char1b CharacterPlace (5) // (5) Glass Pin 6
#define Char1c CharacterPlace (6) // (6) Glass Pin 7
#define Char1d CharacterPlace (7) // (7) Glass Pin 8 
#define Char2a CharacterPlace (14) // (9 to 15) Glass Pin 10 
       Char2b CharacterPlace (15) //(10 to 16) Glass Pin 11<br>Char2c CharacterPlace (16) //(11 to 17) Glass Pin 12
#define Char2c CharacterPlace (16) //(11 to 17) Glass Pin 12 
#define Char2d CharacterPlace (17) //(12 to 18) Glass Pin 13 
#define Char3a CharacterPlace (18) //(13 to 19) Glass Pin 14 
#define Char3b CharacterPlace (21) //(16 to 22) Glass Pin 17 
#define Char3c CharacterPlace (22) //(17 to 23) Glass Pin 18 
#define Char3d CharacterPlace (23) //(18 to 24) Glass Pin 19 
#define Char4d CharacterPlace (26) //(21 to 27) Glass Pin 22 
#define Char4c CharacterPlace (27) //(22 to 28) Glass Pin 23 
#define Char4b CharacterPlace (28) //(23 to 29) Glass Pin 24 
#define Char4a CharacterPlace (29) //(24 to 30) Glass Pin 25 
#define Char5c CharacterPlace (30) //(25 to 30) Glass Pin 26 
#define Char5b CharacterPlace (38) //(26 to 38) Glass Pin 27 
#define Char5a CharacterPlace (39) //(27 to 40) Glass Pin 28 
#define Char5d CharacterPlace (26) //(21 to 27) Glass Pin 22
```
And the symbol front plane assignments are changed to this:

#define \_LCD\_MONDAY\_WF LCDWF0

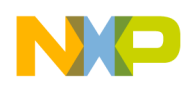

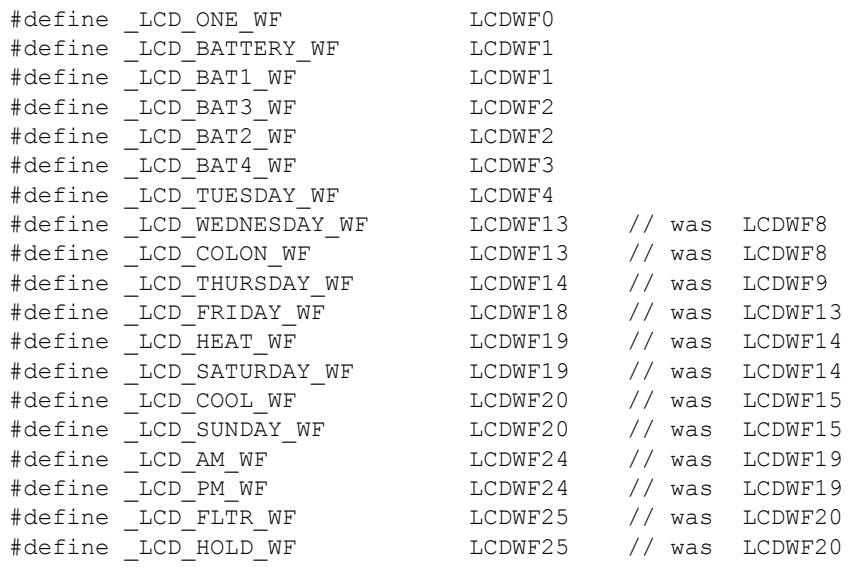

### <span id="page-16-0"></span>**3.4 Conclusion**

The migration from the MC9S08LL16 to the MC9S08LL36 or MC9S08LL64 is very direct. Once the changes and updates in the new MCUs were identified, then we were able to systematically address these differences in the reference design thermostat project. This process typifies the procedure you will need to use in the migration of the code developed for the MC9S08LL16 to the MC9S08LL64. Taking the steps in-between, such as creating pin number and name change tables, will help in not skipping past some of the more subtle changes needed.

So the steps for migration can be summarized as in this list.

- 1. Identify the new features and differences in the MCUs.
- 2. Make tables of all pin and functional changes in your application.
- 3. Systematically implement the updates to the project, documenting the updates as you go.
- 4. Debug the resulting software port, identifying any weakness in the hardware and software design.
- 5. Design and implement improvements and updates as needed.

When doing this project, some problems were encountered with the initial software porting due to a mistake in the ADC pin enable register defines. The defines were not self-checking and allowed an improper assignment for the pin control bit for ADC channel 10, to pin control register 1 instead of to pin control register 2. This kind of error could be avoided by carefully considering the way defines and functions are designed, allowing the compiler to identify malformed bit names. Since the result of the error was misleading, several hours were spent trying to identify why the LCD display was incorrect.

### <span id="page-16-1"></span>**3.5 Improvements and updates**

When migrating an application from one MCU to another, or from a smaller memory device to a larger, we often take the opportunity to add features and improve the design. This is done after the task of migration is usually complete.

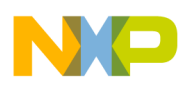

### **3.5.1 Additional features for a thermostat**

Some of the possible extra features for a thermostat might be.

- Adding temperature profiles for each day of the week
- Remote monitoring of room temperatures
- Adding compressor hold to keep from damaging expensive pumps with rapid on/off cycles
- Communication with the Smart grid to allow utilities the ability to cycle off A/C or heating units
- Control over the fresh air introduced into the system, considering outside temperature and humidity
- Control over the system considering indoor humidity
- Vent control over individual rooms
- Building communications for zone controls

### **3.5.2 Design improvements**

As design engineers we try our best to work out any problems with the device operation before we lay out money for printed circuit boards, components, and software development budgets. The unanticipated consequences of our decisions often come in the form of lower-than-specified accuracy, or non-operational circuits. One such issue on the thermostat is the humidity measurement. Due to a lack of I/O the design engineer tried to share the functionality of the temperature and humidity measurement with two pins. As it turns out, the range of impedance change of the humidity sensor is not large enough compared to the combined impedance of the thermistor and the resistors in the circuit. To make it work properly we need one more I/O pin. With the option of going to an 80-lead part, more I/O is available and would solve our problem. If we had not tried to make the thermostat able to handle both the high-end and low-end displays that would also have left more I/O available for this function as well.

The thermostat code does not take advantage of the dual-flash-array topology of the MCU on the MC9S08LL16 or the MC9S08LL64. This could be another improvement made to this code. This way interrupts can remain enabled and the programming of data in the lower flash array can done from the upper array, not requiring code to be transferred to RAM.

Another improvement discovered when porting the code was how the software reports problems. There was a non-functional temperature sensor and the temperature display was attempting to output a non-standard ASCII character. This was due to the bad data (0xFFF) being measured by the ADC temperature sensor input. To aid the user in determining the problem an error code system should be developed and displayed whenever out-of-range data is detected, as in this case.

### **3.5.3 Field re-flashing**

With higher-end systems the ability to update the program is imperative. Special considerations in the design of the re-programming interface are necessary. In a building control system there is usually a communications feature built into the control interface. The physical interfaces used for this interconnect are the SCI for node-to-node and the IIC for multi-nodal networks. If these are used, a bootloader must be designed to allow for erasure and re-programming, but it must not impact the safe state of the control system. Examples of how to implement these bootloader functions can be found in several other application notes. Freescale document AN2295, "Developer's Serial Bootloader for M68HC08 and

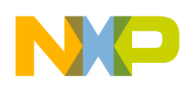

HCS08 MCUs," covers the development of serial bootloaders for HC08 and S08 MCU's. Take a look at this application note for more details. Device specific bootloaders may be offered on the Freescale web site as well.

### **3.5.4 Software re-targeting**

When managing multiple software targets we have a very powerful tool built into the Codewarrior for Microcontrollers Tools. The thermostat software project already uses this feature for the choice between the high-end thermostat and the low-end thermostat. The software re-targeting for different MCU types, as we are doing in this application note, is a logical extension of this feature. If we had designed the software to be able to handle both platforms, the MC9S08LL16 and MC9S08LL36, then there would have been some additional software hooks we could have put in to make the choice of targets as simple as choosing a new target and re-compiling.

## <span id="page-18-0"></span>**4 References**

All documents listed are Freescale documents and are available at www.freescale.com.

- MC9S08LL16RM, *MC9S08LL16/MC9S08LL8 Reference Manual,* Rev. 6, July 2009
- MC9S08LL64RM, *MC9S08LL64/MC9S08LL36 Reference Manual,* Rev. 5, October 2009
- MC9S08LL64, *MC9S08LL64/MC9S08LL36 Data Sheet,* Rev. 4, August 2009
- AN3796, "LCD Driver Specification," Rev. 2, October 2009
- AN3796.xls, LCD driver assignment spreadsheet (this is in a zip file associated with the AN3796 application note on the freescale.com website)
- DRM106, "Thermostat Reference Design Using the MC9S08LL16," Rev. 1, July 2009
- AN3821, "How to Handle Dual Flash Architecture in MC9S08LG32," Rev. 1, February 2009
- AN3822, "Emulating EEPROM Implementation in Dual Flash Architecture on MC9S08LG32," Rev. 0, February 2009
- AN2295, "Developer's Serial Bootloader for M68HC08 and HCS08 MCUs," Rev. 8, August 2006

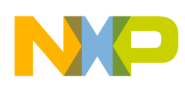

**Thermostat Reference Design Schematic**

## <span id="page-19-0"></span>**Appendix A Thermostat Reference Design Schematic**

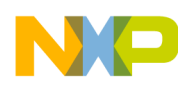

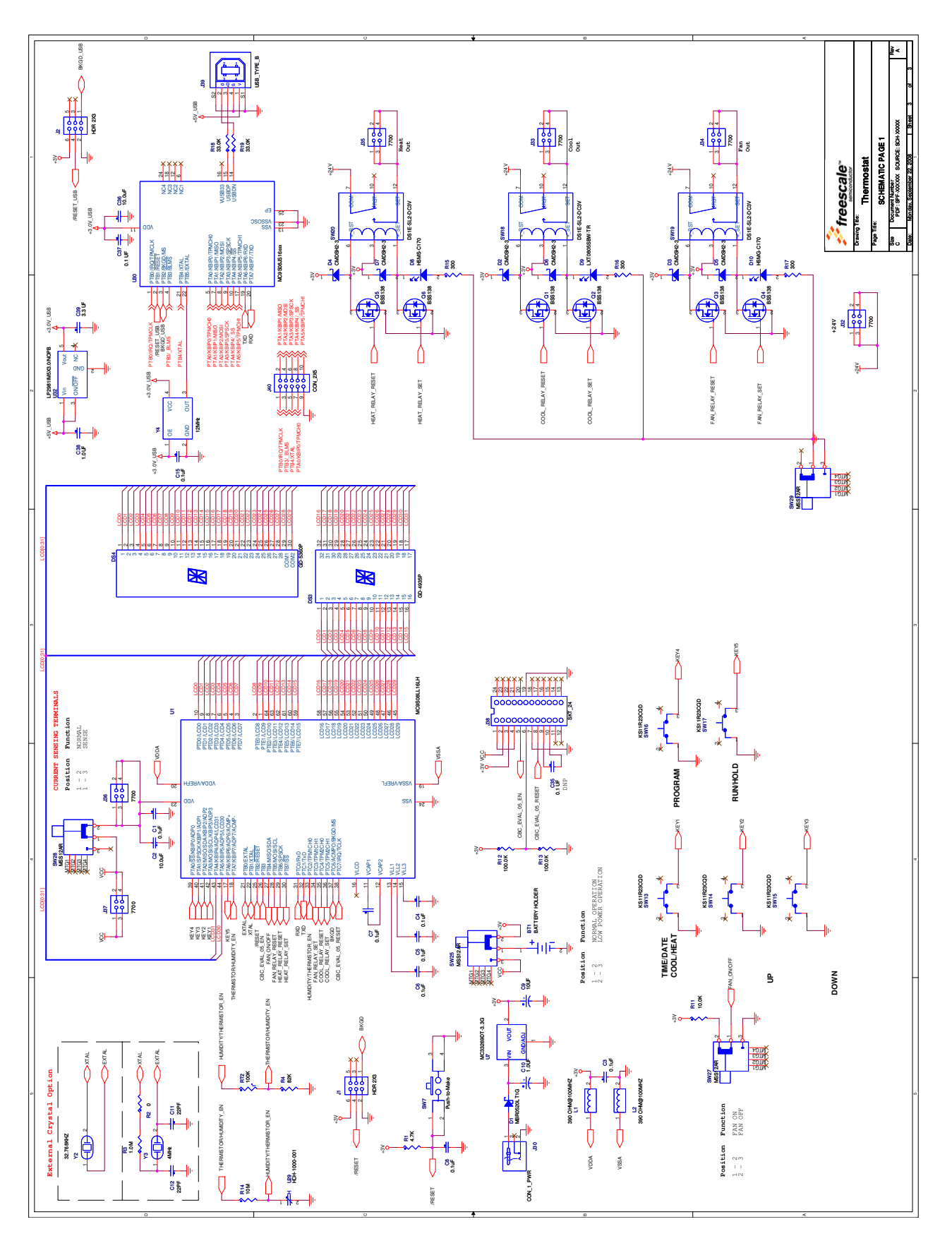

**Migrating from the MC9S08LL16 to MC9S08LL64 Microcontroller, Rev. 0**

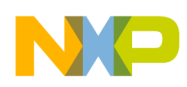

**Thermostat Low End LCD Glass Specification**

## <span id="page-21-0"></span>**Appendix B Thermostat Low End LCD Glass Specification**

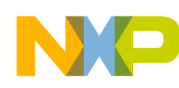

#### **Thermostat Low End LCD Glass Specification**

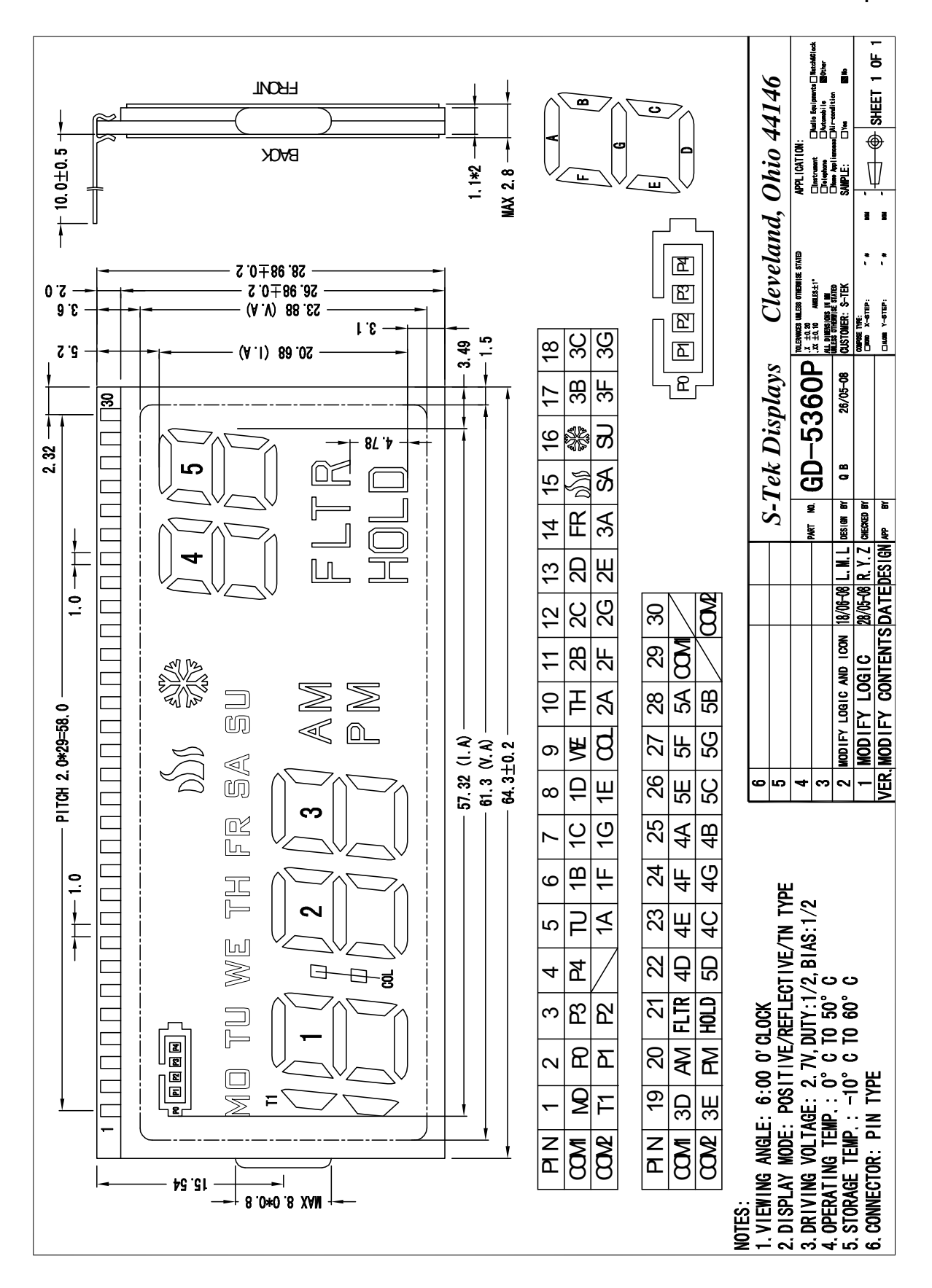

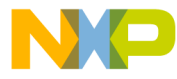

#### **How to Reach Us:**

**Home Page:** www.freescale.com

#### **Web Support:**

http://www.freescale.com/support

#### **USA/Europe or Locations Not Listed:**

Freescale Semiconductor, Inc. Technical Information Center, EL516 2100 East Elliot Road Tempe, Arizona 85284 +1-800-521-6274 or +1-480-768-2130 www.freescale.com/support

#### **Europe, Middle East, and Africa:**

Freescale Halbleiter Deutschland GmbH Technical Information Center Schatzbogen 7 81829 Muenchen, Germany +44 1296 380 456 (English) +46 8 52200080 (English) +49 89 92103 559 (German) +33 1 69 35 48 48 (French) www.freescale.com/support

#### **Japan:**

Freescale Semiconductor Japan Ltd. **Headquarters** ARCO Tower 15F 1-8-1, Shimo-Meguro, Meguro-ku, Tokyo 153-0064 Japan 0120 191014 or +81 3 5437 9125 support.japan@freescale.com

#### **Asia/Pacific:**

Freescale Semiconductor China Ltd. Exchange Building 23F No. 118 Jianguo Road Chaoyang District Beijing 100022 China +86 10 5879 8000 support.asia@freescale.com

For Literature Requests Only: Freescale Semiconductor Literature Distribution Center 1-800-441-2447 or 303-675-2140 Fax: 303-675-2150 LDCForFreescaleSemiconductor@hibbertgroup.com

Document Number: AN3990 Rev. 0 11/2009

Information in this document is provided solely to enable system and software implementers to use Freescale Semiconductor products. There are no express or implied copyright licenses granted hereunder to design or fabricate any integrated circuits or integrated circuits based on the information in this document.

Freescale Semiconductor reserves the right to make changes without further notice to any products herein. Freescale Semiconductor makes no warranty, representation or guarantee regarding the suitability of its products for any particular purpose, nor does Freescale Semiconductor assume any liability arising out of the application or use of any product or circuit, and specifically disclaims any and all liability, including without limitation consequential or incidental damages. "Typical" parameters that may be provided in Freescale Semiconductor data sheets and/or specifications can and do vary in different applications and actual performance may vary over time. All operating parameters, including "Typicals", must be validated for each customer application by customer's technical experts. Freescale Semiconductor does not convey any license under its patent rights nor the rights of others. Freescale Semiconductor products are not designed, intended, or authorized for use as components in systems intended for surgical implant into the body, or other applications intended to support or sustain life, or for any other application in which the failure of the Freescale Semiconductor product could create a situation where personal injury or death may occur. Should Buyer purchase or use Freescale Semiconductor products for any such unintended or unauthorized application, Buyer shall indemnify and hold Freescale Semiconductor and its officers, employees, subsidiaries, affiliates, and distributors harmless against all claims, costs, damages, and expenses, and reasonable attorney fees arising out of, directly or indirectly, any claim of personal injury or death associated with such unintended or unauthorized use, even if such claim alleges that Freescale Semiconductor was negligent regarding the design or manufacture of the part.

RoHS-compliant and/or Pb-free versions of Freescale products have the functionality and electrical characteristics as their non-RoHS-compliant and/or non-Pb-free counterparts. For further information, see<http://www.freescale.com>or contact your Freescale sales representative.

For information on Freescale's Environmental Products program, go to <http://www.freescale.com/epp>.

Freescale™ and the Freescale logo are trademarks of Freescale Semiconductor, Inc. All other product or service names are the property of their respective owners. © Freescale Semiconductor, Inc. 2009. All rights reserved.

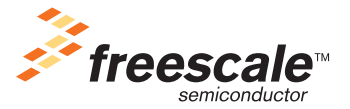